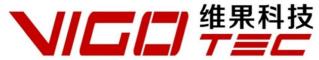

# Hardware Installation Manual

Support: VG-L7

Overall Size :  $445 \times 401 \times 128$ mm ( L×W×H )

Mechanical Size: 330×190mm (L×W)

Powered by VigoTec 2020

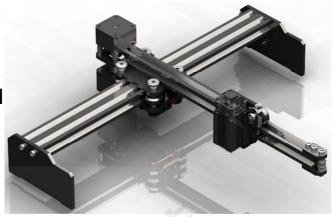

## **CATALOGUE**

| 1. PARTS LIST              | I |
|----------------------------|---|
| 2. INSTALLATION            | 1 |
| 3. CONTROL-BOARD AND LASER | 3 |
| 4. NOTICE AND FAQ          | 3 |
| 5. UPDATE                  |   |
| 6. WARNING                 | 4 |

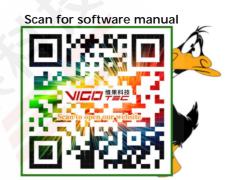

## 1. Parts list

## Parts list of VG-L7 Kits

| Serial N | Parts                           | Quantity |
|----------|---------------------------------|----------|
| F1       | Frame Part A (Lower part)       | 1        |
| F2       | Frame Part B (Upper part)       | 1        |
| F3       | Laser                           | 1        |
| /        | Stepper Motor wire              | 2        |
| /        | Laser wire                      | 1        |
| /        | Side to Main control board wire | 1        |
| /        | USB cable                       | 1        |
| /        | Power supply                    | 1        |
| 1        | Protective glass                | 1        |
| /        | Hardware installation manual    | 1        |

# **VG-L7 Tools**

| Serial N | Parts                     | Quantity |
|----------|---------------------------|----------|
| N1       | M5 Nut (Frame Fixed)      | 4        |
| N2       | M3x12 Screw (Laser Fixed) | 2        |
| N3       | M3 Nut (Laser Fixed)      | 2        |

# 2. Installation

Please read the following installation instructions and control board instructions carefully, and pay attention to the sequence of installation. The shape of parts in the following installation instructions is only as a sigh. Please refer to the shape of the actual parts purchased.

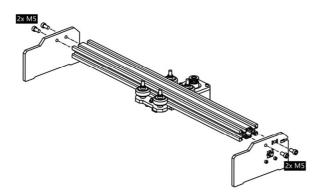

1. Assemble the two support legs to the lower parts. Please pay attention to component orientation as shown in the figure.

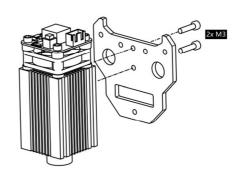

2.1 Assemble the laser and backplane. Please pay attention to different installation methods according to laser parts.

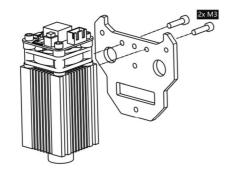

2.2 Assemble the laser and backplane. Please pay attention to different installation methods according to laser parts.

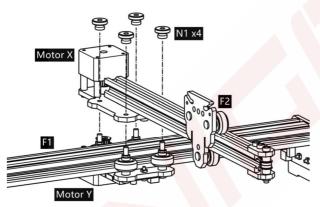

3. Assemble upper and lower parts.

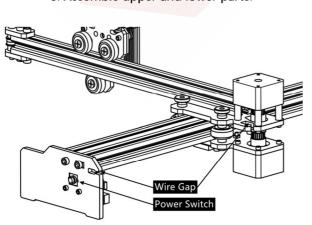

5. The side to main board wire, laser wire and upper motor wire 6. Finished above. Please notice that all the belts and wires are can be fixed with the reserved gaps.

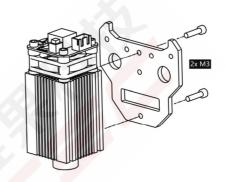

2.3 Assemble the laser and backplane. Please pay attention to different installation methods according to laser parts.

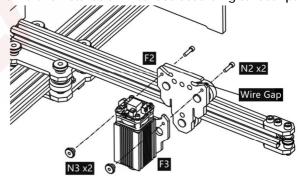

4. Assemble laser part to the frame. Please notice that the laser wire should penetrate the gap before fix the Laser-Module(F3).

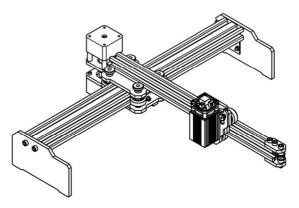

not shown above.

#### 3. Control-Board and Laser

#### 3.1 Instructions for control board (Optional)

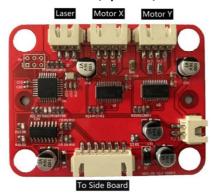

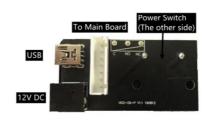

Main Control Board (Left), Side Board (Right)

The Motor-X and Motor-Y interface on board should be connected to the X-Part and Y-part motors correspondingly. The 6Pin of the motor wire is for the motor, and the 4Pin is for the control panel.

Please connect the laser to the control board with the 3pin wire. Connect the side board to the main control board.

And Connect the power supply and the computer with the USB cable.

Please focus the laser on the materials to be carved referring to the laser instructions below before starting carving.

#### 3.2 Instructions for laser.

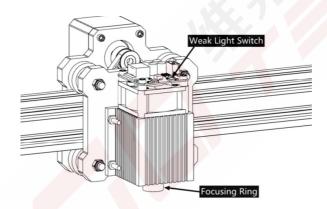

Please wear the protective glasses before operating the laser!

When all the connections are completed, turn on the power, and the laser is standby for working. The red light on the top of the laser is continuous lighting at this time.

Turn on the weak light and adjust the focal length

Please lay the materials to be carved flat under the laser. The recommended distance from laser outlet to materials is 5~10cm. Out of range may be out of focus.

Press the weak light switch on the top of the laser (Marked as  $\oplus$ ). Then the red light will flash and the weak light on. Laser spots can be seen on the materials to be carved at this time. Rotate the focusing ring slowly on the laser outlet to shrink the laser spots. When the laser spots are minimized, it is the optimum state for laser carving.

After that, press the weak light switch again, and the weak light is turned off. The red light on the top of the laser is continuous lighting at this time, and the laser is standby for working.

It is important to understand that this weak light switch on the top of the laser is not controlled by control software. So be sure to switch back to normal (make sure that weak light is off) before you start carving.

#### 4. Notice and FAQ

(1). The shape of all parts above in this description is only as a sign. There may be a difference between the actual parts and the parts in the installation instructions. Please refer to the shape of the actual parts purchased.

- (2). Please pay attention to the sequence of the installation steps to avoid repeated disassembly.
- (3). Make sure hibernate and sleep are disabled when working long hours. This feature may cause the laser to continue to glow out of control, and burning on the table.
  - (4). It is strictly prohibited to use this machine unattended.
  - (5). Make sure to wear protective glasses before operating the laser.

#### **FAQ**

| The control software cannot be opened | Please check whether the system is Win7 or above.                                      |
|---------------------------------------|----------------------------------------------------------------------------------------|
|                                       | Please power off the device and shut down the software, then restart both. If useless, |
| Wrong control respond                 | please try below.                                                                      |
|                                       | Please restore the device by click Restore in setting, then click Model Select and     |
|                                       | choose the device you used to reset parameters.                                        |
|                                       | Please check whether the focal length of laser is in the recommended distance.         |
|                                       | Please check whether the laser focus is at a minimum.                                  |
| The coming is not good or             | Please check whether the object to be caved is laid flat.                              |
| The carving is not good or            | Please check whether the laser is in weak light mode.                                  |
| there is no burned trace              | Please check whether the power indicator light on the control panel is continuous      |
|                                       | lighting.                                                                              |
|                                       | Please check whether the motors are working properly.                                  |
|                                       | Please check whether the connection between the three motors and control board is      |
|                                       | correct.                                                                               |
|                                       | Please check for any irrelevant stuff on the slide to block movement.                  |
| The stepper motors are not            | Please check whether the motor drive current is normal. Too little current causes the  |
| working properly                      | motors to stall. Too much current makes the motors to vibrate, and causes the movement |
|                                       | of the machine or materials to be carved.                                              |
|                                       | Please check whether the power indicator light on the control panel is continuous      |
|                                       | lighting.                                                                              |

# 5. Update

Our software will be updated continuously.

Please visit our website: www.vigotec.cn for more new products and software.

Please be sure to download the VigoEngraverL7 for this machine.

Please refer to the Software Installation Manual for control software instructions.

Please contact us if you have any questions.

## 6. Warning

Strictly prohibit laser irradiation of the eyes!

Strictly prohibit watching laser without wearing protective glasses!

Strictly prohibit using by children!

Strictly prohibit using this machine unattended!

Powered by VigoTec 2020.